## **& Bluetooth Q**

# **10R**

**Sistema di comunicazione Bluetooth**® **a basso profilo per motocicletta**

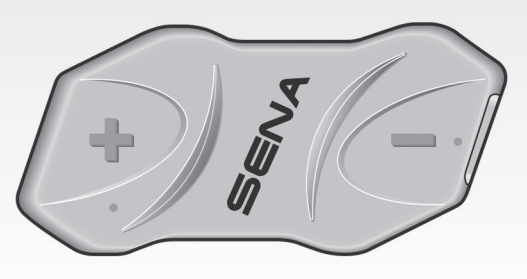

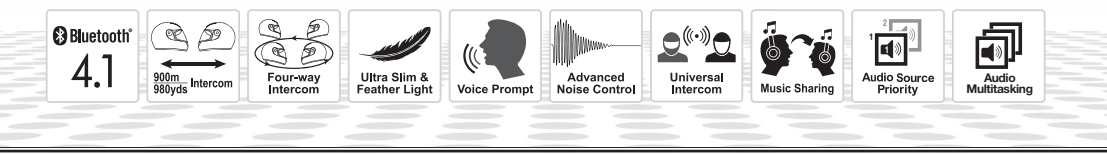

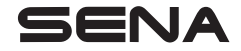

[www.sena.com/it](http://www.sena.com/it) **Guida dell'utente** 

## **AVVERTENZA**

Per ridurre al minimo il rischio di infortunio grave, morte o danni al prodotto, leggere la Guida dell'utente e la Guida di riferimento rapido prima di utilizzare il prodotto per la prima volta. In mancanza di tali documenti o qualora siano illeggibili, visitare la pagina [sena.com/it](http://sena.com/it) per accedervi. Conservare entrambe le Guide per consultazione futura.

© 1998-2021 Sena Technologies, Inc. Tutti i diritti riservati.

Sena Technologies, Inc si riserva il diritto di apportare modifiche e miglioramenti al prodotto senza preavviso.

Sena™ è un marchio di Sena Technologies, Inc. e delle sue controllate situate negli USA e in altri Paesi. SF1™, SF2™, SF4™, SFR™, SRL™, Momentum™, Momentum INC™, Momentum Lite™, Momentum Pro™, Momentum INC Pro™, Momentum EVO™, Cavalry™, Latitude SR™, Latitude SX™, Latitude S1™, 30K™, 33i™, 50S™, 50R™, 50C™, 5S™, 20S EVO™, 20S™, 10S™, 10C™, 10C PRO™, ProRide EVO™, 10C EVO™, 10U™, 10Upad™, 10R™, ACS10™, C1™, 3S™, 3S PLUS™, SMH5™, SMH5-FM™, SMH5 MultiCom™, SMH10™, SMH10R™, SPH10™, SPH10H-FM™, Savage™, Prism Tube WiFi™, Prism™, Bluetooth Audio Pack for GoPro®, Impulse™, R1™, R1 EVO™, R1 EVO CS™, R2™, R2 EVO™, R2X™, M1™, M1 EVO™, RUMBA™, RC1™, RC3™, RC4™, Stryker™, Handlebar Remote™, Wristband Remote™, PowerPro Mount™, Powerbank™, FreeWire™, WiFi Docking Station™, WiFi Sync Cable™, WiFi Adapter™, +mesh™, +Mesh Universal™, MeshPort Blue™, MeshPort Red™, MeshPort Black™, Econo™, OUTRUSH™, OUTRUSH R™, OUTSTAR™, OUTSTAR S™, OUTFORCE™, OUTRIDE™, EcoCom™, Parani A10™, Parani A20™, Parani M10™, pi™, Snowtalk™, Snowtalk2™, SR10™, SR10i™, SM10™, SPIDER RT1™, SPIDER ST1™, X1™, X1 Pro™, X1S™, Expand™, Expand Boom™, Bluetooth Mic & Intercom™, Tufftalk™, Tufftalk Lite™, Tufftalk M™ sono marchi registrati di Sena Technologies, Inc. o delle sue controllate. Questi marchi non possono essere usati senza l'espresso consenso di Sena.

GoPro® è un marchio registrato di Woodman Labs, San Mateo, California. Sena Technologies, Inc. ("Sena") non è una consociata di Woodman Labs. Il Bluetooth Pack per GoPro® di Sena è un accessorio postvendita appositamente progettato e prodotto da Sena Technologies, Inc. per GoPro® Hero3 ed Hero4 che offre funzionalità Bluetooth.

La parola e i loghi Bluetooth<sup>®</sup> sono di proprietà di Bluetooth SIG, Inc. e qualsivoglia utilizzo di tali marchi da parte di Sena è concesso in licenza. iPhone ed iPod touch sono marchi registrati di Apple Inc. Zumo™ è un marchio registrato di Garmin Ltd. o delle sue controllate. TomTom™ è un marchio o marchio registrato di proprietà di TomTom International B.V. Altri marchi e denominazioni commerciali sono di proprietà dei rispettivi proprietari.

## **CONTENUTO**

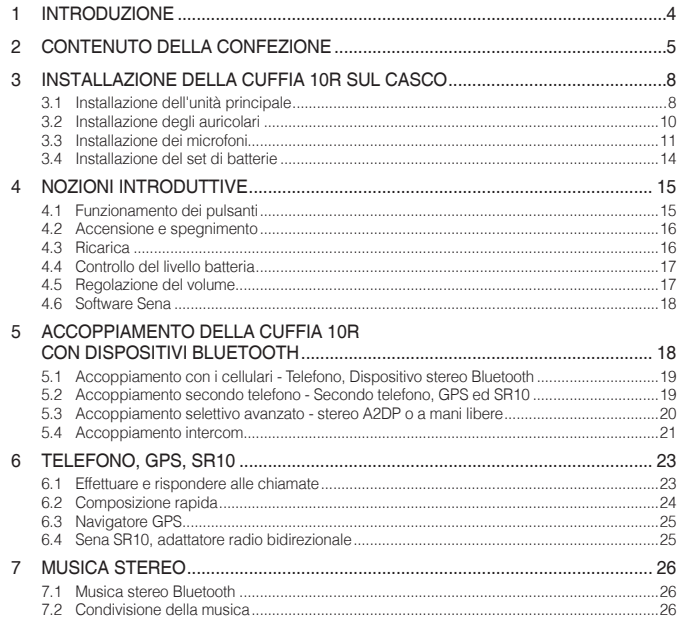

5

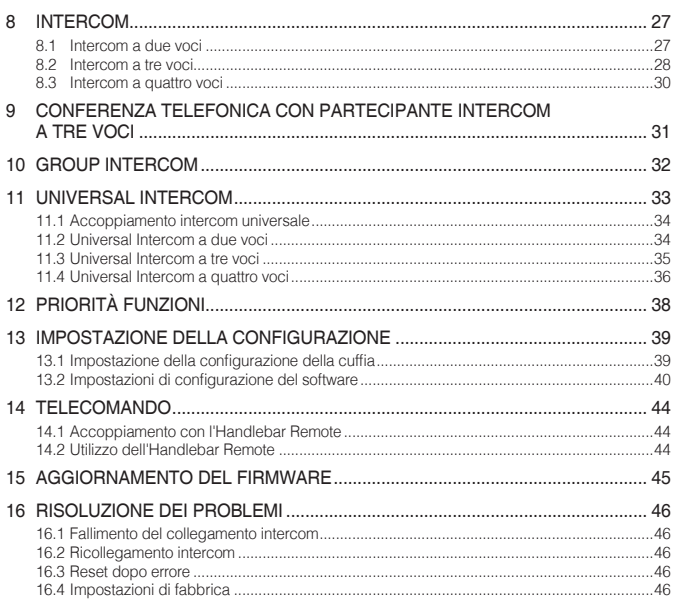

## <span id="page-3-0"></span>1 INTRODUZIONE

Grazie per aver scelto la cuffia Sena 10R, cuffia stereo Bluetooth e Intercom a profilo basso. Con la cuffia modello 10R, è possibile telefonare con il telefono Bluetooth a mani libere, ascoltare musica stereo o le istruzioni vocali del navigatore GPS in wireless e tenere conversazioni intercom in collegamento duplex completo con un passeggero o altri motociclisti.

La cuffia 10R è conforme alla specifica Bluetooth 4.1 e supporta i seguenti profili: Profilo cuffia, Profilo viva voce (HFP), Profilo distribuzione audio avanzata (A2DP) e Profilo con telecomando audio video (AVRCP). Consultare i produttori degli altri dispositivi per determinare la loro compatibilità con questa cuffia.

Leggere attentamente la Guida dell'utente prima di usare la cuffia. Visitare inoltre il sito **[www.sena.com/it](http://www.sena.com/it)** per la versione più recente della Guida dell'utente ed altre informazioni relative ai prodotti Bluetooth di Sena.

Caratteristiche della cuffia 10R:

- Peso contenuto e profilo ultrasottile
- Intercom Bluetooth con un raggio massimo di 900 metri\*
- Intercom a quattro voci
- Conferenza telefonica con partecipante intercom a tre voci
- Universal Intercom™
- Messaggi vocali
- Smartphone App per iPhone e Android
- Condivisione della musica
- Advanced Noise Control™
- Sidetone
- Composizione rapida
- Possibilità di aggiornamento del firmware

<sup>\*</sup> in spazi aperti

<span id="page-4-0"></span>Specifiche principali:

- Bluetooth 4.1
- Profili supportati: Profilo cuffia, Profilo viva voce (HFP), Profilo distribuzione audio avanzata (A2DP) e Profilo con telecomando audio video (AVRCP).

## 2 CONTENUTO DELLA CONFEZIONE

*• Unità principale cuffia* 

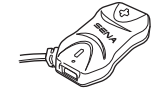

*• Adesivi a strappo per unità principale (2)* 

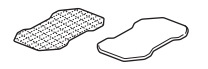

*• Nastro biadesivo per unità principale (2)* 

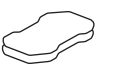

## Auricolare

*• Auricolari (2)* 

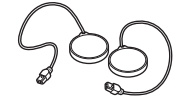

- *• Adesivi a strappo per auricolari (4)*
- *• Copriauricolari in spugna (2)*
- *• Imbottiture per auricolari (Spesse) (2)*
- *• Imbottiture per auricolari (Sottili) (2)*

#### Microfono con asticella con filo

*• Microfono con asticella con filo* 

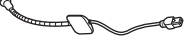

- *• Adesivo a strappo per microfono con asticella con filo*
- *• Coprimicrofono in spugna (2)*

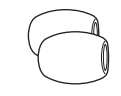

*• Supporto per microfono con asticella* 

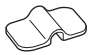

*• Adesivo a strappo del supporto per microfono con asticella* 

## Microfono con filo

#### *• Microfono con filo*

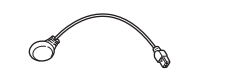

*• Adesivo a strappo per microfono con filo* 

## Set di batterie

*• Set di batterie 10R* 

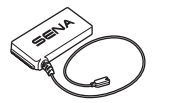

*• Supporto per set di batterie* 

*• Nastro biadesivo per il supporto set di batterie*

## Altro

*• Cavo USB alimentazione e trasferimento dati* 

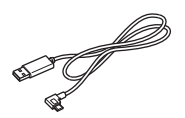

*Connettore del set di batterie*

## <span id="page-7-0"></span>3 INSTALLAZIONE DELLA CUFFIA 10R SUL **CASCO**

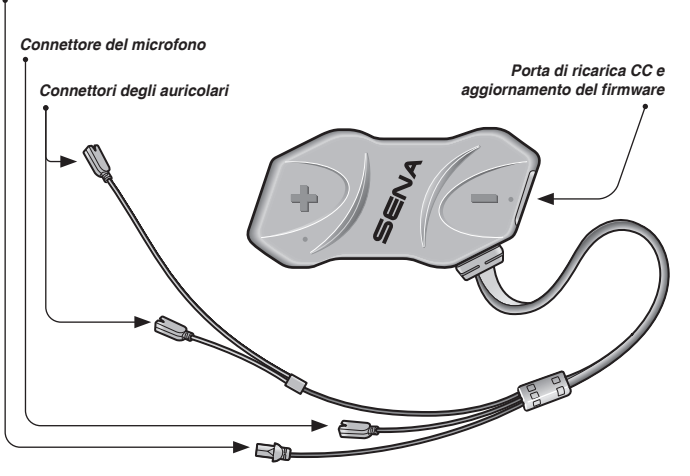

## 3.1 Installazione dell'unità principale

## **3.1.1 Utilizzo degli adesivi a strappo per unità principale**

- 1. Pulire con un panno umido l'area sul lato sinistro del casco dove verranno fissati gli adesivi a strappo per unità principale, quindi asciugare completamente.
- 2. Rimuovere la pellicola protettiva della superficie adesiva della parte asola per unità principale e fissarla al casco.

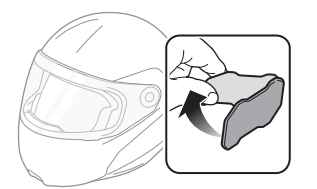

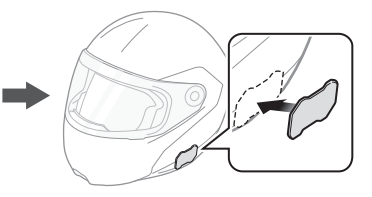

**Unità principale cuffia 10R**

3. Rimuovere la pellicola protettiva della superficie adesiva della parte uncino per unità principale e fissarla sulla piastra posteriore dell'unità principale.

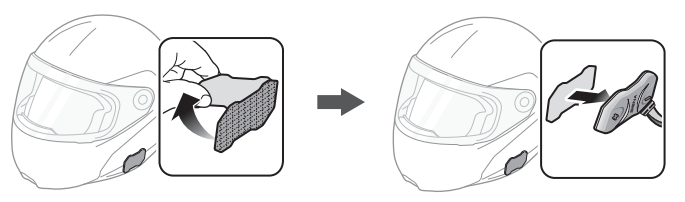

4. Fissare l'unità principale utilizzando gli adesivi a strappo preparati. Assicurarsi che l'unità principale sia saldamente fissata al casco.

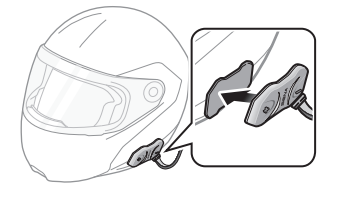

## **3.1.2 Utilizzo del nastro biadesivo per unità principale**

Se non è possibile fissare gli adesivi a strappo al casco, è possibile utilizzare del nastro biadesivo.

- 1. Pulire con un panno umido l'area sul lato sinistro del casco dove verrà fissato il nastro biadesivo, quindi asciugare completamente.
- 2. Rimuovere la pellicola protettiva da un lato del nastro biadesivo per unità principale e fissarlo sulla piastra posteriore dell'unità principale.

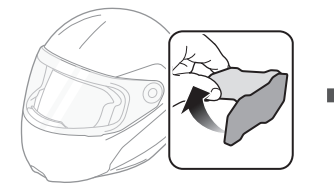

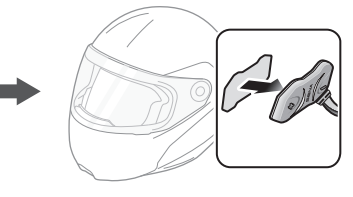

## <span id="page-9-0"></span> $SENA$  | 10R

3. Rimuovere la pellicola protettiva dall'altro lato del nastro biadesivo e fissare l'unità principale sul lato sinistro del casco.

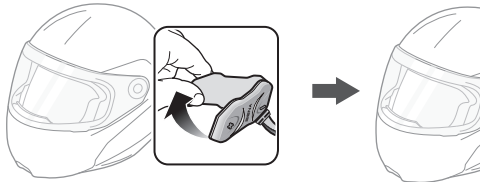

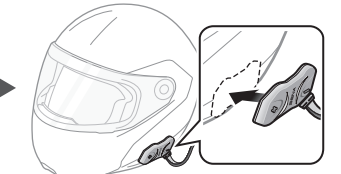

4. Assicurarsi che l'unità principale sia saldamente fissata al casco. Per la massima aderenza occorrono 24 ore.

#### ATTENZIONE:

Sena raccomanda di utilizzare gli adesivi a strappo per unità principale. Il nastro adesivo viene fornito per comodità, ma non è il metodo di fissaggio consigliato. Sena non è responsabile per il suo utilizzo.

## 3.2 Installazione degli auricolari

1. Rimuovere le pellicole protettive degli adesivi a strappo per auricolari per scoprire la superficie adesiva. Successivamente, fissare gli adesivi alle cavità per le orecchie all'interno del casco.

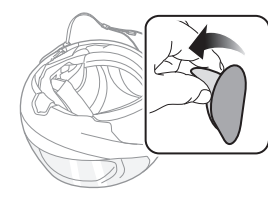

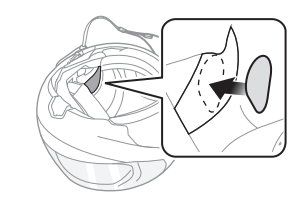

2. Fissare gli auricolari agli adesivi a strappo per auricolari all'interno del casco.

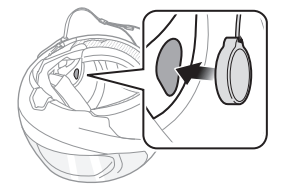

<span id="page-10-0"></span>3. Allineare le frecce sull'unità principale e i cavi degli auricolari e inserire questi ultimi nel connettore di ciascun auricolare.

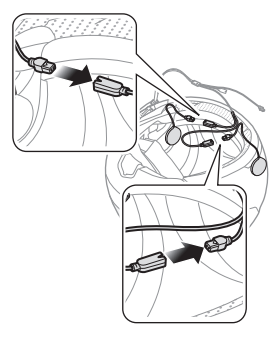

#### Nota:

- 1. L'unità principale viene collegata tramite tre cavi. Il cavo più lungo è per gli auricolari. Il secondo cavo più lungo è dotato di un connettore maschio ed è per il set di batterie. Il cavo più corto è per il microfono.
- 2. Il cavo per gli auricolari ha due capi. Il capo più lungo è per l'auricolare destro, mentre il capo più corto è per l'auricolare sinistro.
- 3. Se il casco è dotato di cavità per le orecchie troppo profonde, è possibile utilizzare le imbottiture per auricolari in modo da avvicinare gli auricolari alle orecchie.

## 3.3 Installazione dei microfoni

## **3.3.1 Uso del Microfono con asticella con filo**

1. Rimuovere la pellicola protettiva dell'adesivo a strappo per microfono con asticella con filo per scoprire la superficie adesiva. Successivamente, fissare l'adesivo a strappo sulla superficie interna della calotta esterna sinistra.

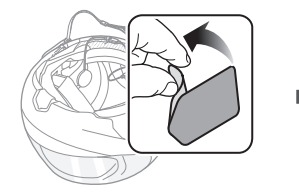

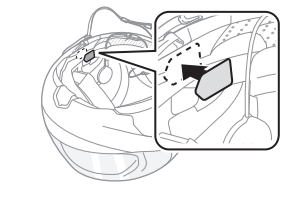

2. Fissare la piastra di montaggio del microfono con asticella con filo all'adesivo a strappo.

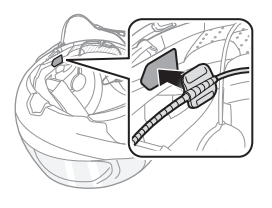

#### Nota:

- 1. Dopo aver installato il microfono con asticella con filo, assicurarsi di reinstallare l'imbottitura interna del casco.
- 2. Per garantire un'installazione sicura, è possibile utilizzare il supporto per microfono con asticella dopo avervi fissato l'adesivo a strappo del supporto per microfono con asticella.

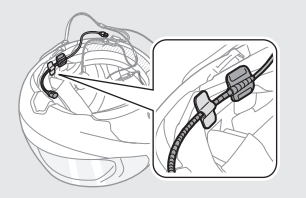

12 3. Assicurarsi che il ricevitore del microfono sia posizionato vicino alla bocca.

4. Regolare la testa del microfono in modo che la piastra sia rivolta verso l'esterno rispetto alla bocca.

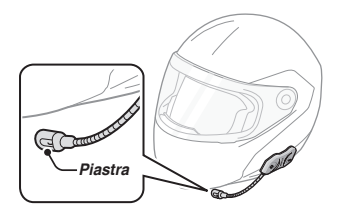

5. Allineare le frecce sull'unità principale e i cavi del microfono e inserire quest'ultimo nel connettore del microfono.

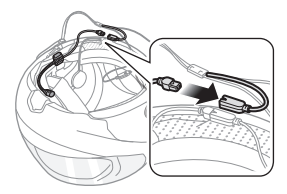

#### Nota:

L'unità principale viene collegata tramite tre cavi. Il cavo più lungo è per gli auricolari. Il secondo cavo più lungo è dotato di un connettore maschio ed è per il set di batterie. Il cavo più corto è per il microfono.

## **3.3.2 Uso del Microfono con filo**

Se si possiede un casco integrale, è possibile utilizzare il microfono con filo.

1. Rimuovere la pellicola protettiva dell'adesivo a strappo per microfono con filo per scoprire la superficie adesiva. Successivamente, fissare l'adesivo a strappo all'interno della mentoniera del casco.

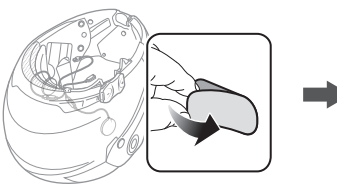

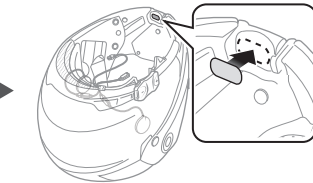

2. Fissare il microfono con filo all'adesivo a strappo per microfono con filo.

3. Allineare le frecce sull'unità principale e i cavi del microfono e inserire quest'ultimo nel connettore del microfono.

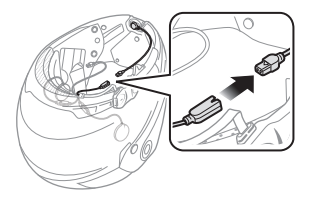

#### Nota:

L'unità principale viene collegata tramite tre cavi. Il cavo più lungo è per gli auricolari. Il secondo cavo più lungo è dotato di un connettore maschio ed è per il set di batterie. Il cavo più corto è per il microfono.

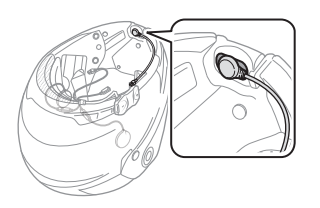

## <span id="page-13-0"></span>3.4 Installazione del set di batterie

- 1. Pulire con un panno umido l'area sul lato posteriore del casco dove verrà fissato il nastro biadesivo, quindi asciugare completamente.
- 2. Rimuovere la pellicola protettiva da un lato del nastro biadesivo per il supporto set di batterie e fissarli sulla piastra posteriore dell'unità principale.

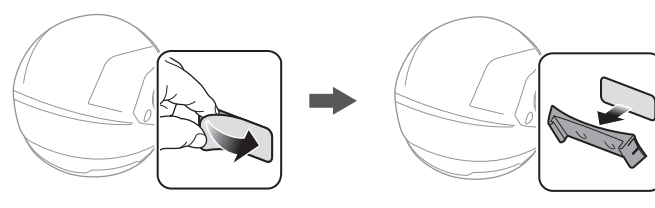

3. Rimuovere la pellicola protettiva dall'altro lato del nastro biadesivo e fissare il supporto per set di batterie sul lato posteriore del casco.

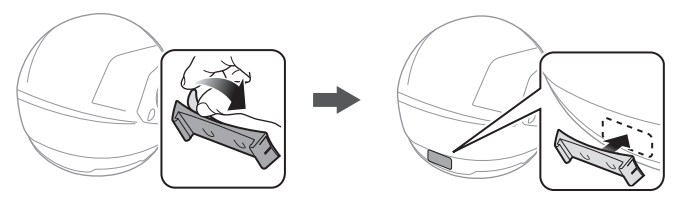

- 4. Assicurarsi che il nastro biadesivo sia saldamente fissato al casco. Per la massima aderenza occorrono 24 ore.
- 5. Per fissare il set di batterie, fare scorrere il set di batterie nel supporto per set di batterie fino a sentire un clic.

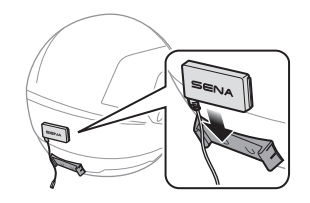

<span id="page-14-0"></span>6. Allineare le frecce sull'unità principale e i cavi del set di batterie e inserire il cavo del set di batterie nel connettore del set di batterie.

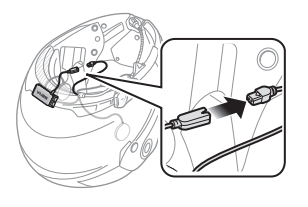

#### Nota:

- 1. L'unità principale viene collegata tramite tre cavi. Il cavo più lungo è per gli auricolari. Il secondo cavo più lungo è dotato di un connettore maschio ed è per il set di batterie. Il cavo più corto è per il microfono.
- 2. Per rimuovere il set di batterie dal supporto per set di batterie, fare scorrere il set di batterie verso l'alto.
- 3. Dopo aver collegato tutti i cavi, riporre il cavo in eccesso dietro all'imbottitura interna del casco per evitare di danneggiare i fili.

## 4 NOZIONI INTRODUTTIVE

## 4.1 Funzionamento dei pulsanti

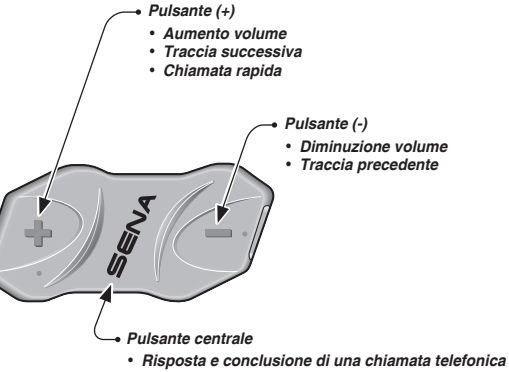

- *Rifiuto di una chiamata in arrivo sul telefono*
- *Avviare e terminare conversazione intercom*
- *Riproduzione e messa in pausa del dispositivo stereo Bluetooth*
- *Accesso alla modalità accoppiamento intercom*
- *Accesso all'impostazione della configurazione vocale*

## <span id="page-15-0"></span>4.2 Accensione e spegnimento

Per accendere la cuffia, premere il pulsante centrale e il pulsante (+) Button contemporaneamente mentre vengono emessi dei segnali acustici di intensità crescente e un comando vocale, **"Ciao"**. Per spegnere la cuffia, premere il pulsante centrale e il pulsante (+) Button contemporaneamente mentre vengono emessi dei segnali acustici di intensità decrescente e un comando vocale, **"Arrivederci"**.

## 4.3 Ricarica

## **AVVERTENZA**

Per caricare la batteria, utilizzare il solo caricatore approvato fornito dal produttore. L'uso di caricatori non approvati potrebbe provocare incendi, esplosioni, perdite e altri rischi, che potrebbero anche ridurre la durata o le prestazioni della batteria.

Per caricare la cuffia, collegare il cavo USB alimentazione e trasferimento dati in dotazione alla porta USB di un computer o a un caricatore a parete USB. Per caricare l'unità è possibile utilizzare qualunque cavo micro USB standard. Durante la ricarica, il LED ricarica diventa rosso e diventa blu quando la cuffia è totalmente carica. Per ricaricare completamente la batteria, sono necessarie circa 2,5 ore.

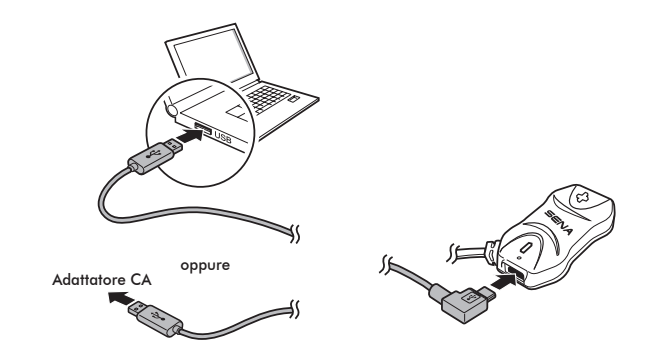

#### Nota:

Con i prodotti Sena può essere utilizzato un caricatore USB di qualunque marca con certificazione FCC, CE o IC.

## **ATTENZIONE**

Accertarsi di togliere il casco con 10R installato durante la ricarica. La cuffia si spegne automaticamente durante la ricarica.

## <span id="page-16-0"></span>4.4 Controllo del livello batteria

## **4.4.1 Indicatore LED**

In fase di accensione della cuffia, il LED rosso lampeggia rapidamente indicando il livello batteria.

4 lampi = Alto,  $70 - 100\%$  $3$  lampi = Medio,  $30 \times 70\%$ 2 lampi = Basso,  $0 \sim 30\%$ 

#### Nota:

1. Con l'uso, la durata della batteria potrebbe diminuire nel tempo.

2. La durata di vita della batteria potrebbe variare in base alle condizioni, ai fattori ambientali, alle funzioni del prodotto in uso e ai dispositivi utilizzati in abbinamento.

## **4.4.2 Indicatore messaggio vocale**

Quando viene accesa la cuffia, tenere premuto il pulsante centrale e il pulsante (+) contemporaneamente per circa 3 secondi, fino a quando vengono emessi tre segnali acustici di tono alto. Successivamente verrà emesso un messaggio vocale ad indicare il livello batteria. Tuttavia, se si rilasciano i pulsanti non appena si accende la cuffia, il messaggio vocale che indica il livello batteria non verrà emesso.

## 4.5 Regolazione del volume

Premendo il pulsante (+) o il pulsante (-) è possibile regolare facilmente il volume. Quando il volume raggiunge il livello massimo o minimo, viene emesso un segnale acustico. Il volume è impostato e mantenuto in modo indipendente su livelli diversi per ciascuna sorgente audio, anche quando la cuffia viene riavviata. Ad esempio, una volta impostato il volume per il telefono a mani libere, il livello non sarà modificato quando si regola il volume della musica del lettore MP3 Bluetooth. Tuttavia, se il volume viene regolato durante la modalità di stand-by, questo influenzerà i livelli di volume di tutte le sorgenti audio.

## **AVVERTENZA**

L'utilizzo del prodotto ad alto volume per lunghi periodi di tempo potrebbe provocare danni ai timpani o all'udito. Mantenere il volume a livelli modesti per evitare danni.

## <span id="page-17-0"></span>4.6 Software Sena

## <span id="page-17-1"></span>**4.6.1 Sena Device Manager**

**Sena Device Manager** consente di aggiornare il firmware e di configurare le relative impostazioni direttamente da PC o da computer Apple. Per il download di **Sena Device Manager**, visitare il sito **[sena.com/it](http://sena.com/it)**.

## **4.6.2 App Sena Utility**

Accoppiando semplicemente il telefono con la cuffia, è possibile utilizzare l'**app Sena Utility** per una configurazione e una gestione più rapide e semplici.

- Scaricare
	- Android: Google Play Store > **Sena Utility**
	- iOS: App Store > **Sena Utility**

## 5 ACCOPPIAMENTO DELLA CUFFIA 10R CON DISPOSITIVI BLUETOOTH

Prima di usare la cuffia Bluetooth 10R con altri dispositivi Bluetooth per la prima volta, è necessario accoppiarli tra loro. Il modello 10R può essere accoppiato con telefoni Bluetooth, dispositivi stereo Bluetooth come lettori MP3, con navigatori GPS Bluetooth specifici per motociclette e con altre cuffie Bluetooth Sena. L'operazione di accoppiamento è necessaria solo una volta per ogni dispositivo Bluetooth. La cuffia rimane accoppiata con i dispositivi e vi si riconnette automaticamente quando si troveranno entro la portata massima. Ogni qualvolta la cuffia si riconnette al dispositivo accoppiato, vengono emessi un singolo segnale acustico di tono alto e un comando vocale: **"Telefono connesso"** se si tratta di un telefono, **"Media connesso"** se si tratta di un dispositivo stereo Bluetooth.

### <span id="page-18-2"></span><span id="page-18-0"></span>5.1 Accoppiamento con i cellulari - Telefono, Dispositivo stereo Bluetooth

- 1. Per entrare nel menu configurazione vocale, tenere premuto il pulsante centrale per 10 secondi fino a quando viene emesso il messaggio vocale **"Configurazione"**.
- 2. Premendo il pulsante (+), viene emesso il messaggio vocale **"Accoppiamento telefono"**.
- 3. Inserire 0000 come PIN. Alcuni telefoni potrebbero non chiedere il PIN.
- 4. Il telefono conferma che l'accoppiamento è stato completato e che la cuffia 10R è pronta per l'uso. Viene emesso il messaggio vocale **"Dispositivo accoppiato"**.
- 5. Se il processo di accoppiamento non termina entro tre minuti, la cuffia 10R torna in modalità stand-by.

#### Nota:

- 1. In caso di interruzione di un collegamento Bluetooth tra la cuffia ed un telefono, premere il pulsante centrale per 3 secondi fino a quando viene emesso un singolo segnale acustico di tono alto per ripristinare immediatamente il collegamento Bluetooth.
- 2. In caso di interruzione di una connessione Bluetooth tra la cuffia e un lettore multimediale, premere il pulsante centrale per 1 secondo per ripristinare la connessione Bluetooth e avviare la riproduzione.

### <span id="page-18-1"></span>5.2 Accoppiamento secondo telefono - Secondo telefono, GPS ed SR10

Le classiche cuffie Bluetooth possono collegarsi solo con un dispositivo Bluetooth, ma l'accoppiamento con il secondo cellulare consente alla cuffia di collegarsi con un altro dispositivo Bluetooth, ad esempio un secondo telefono, un lettore MP3, oppure il Sena SR10, l'adattatore Bluetooth.

- 1. Per entrare nel menu configurazione vocale, tenere premuto il pulsante centrale per 10 secondi fino a quando viene emesso il messaggio vocale **"Configurazione"**.
- 2. Premere il pulsante (+) fino a quando viene emesso il messaggio vocale, **"Accoppiamento secondo telefono"**.
- 3. Cercare dispositivi Bluetooth sul telefono. Selezionare Sena 10R dall'elenco dei dispositivi rilevati sul telefono.
- 4. Inserire 0000 come PIN. Alcuni telefoni potrebbero non chiedere il PIN.
- 5. Il telefono conferma che l'accoppiamento è stato completato e che la cuffia 10R è pronta per l'uso. Viene emesso il messaggio vocale **"Dispositivo accoppiato"**.

#### <span id="page-19-0"></span>Nota:

- 1. Se alla cuffia sono collegati due dispositivi audio (A2DP), l'audio di un dispositivo interromperà l'audio proveniente dall'altro dispositivo. Ad esempio, se si sta riproducendo della musica dal telefono primario, questa può essere interrotta riproducendo della musica dal secondo telefono e viceversa.
- 2. Si richiede l'uso di GPS specifici per motocicletta che trasmettono istruzioni vocali passo a passo alla cuffia tramite il Bluetooth. La maggior parte dei sistemi GPS per auto non possiede questa funzionalità.
- 3. Il dispositivo Sena SR10 è un adattatore radio bidirezionale Bluetooth per effettuare comunicazioni di gruppo che utilizza il Profilo viva voce. L'audio in entrata dalla radio bidirezionale tramite SR10 viene emesso in sottofondo durante una conversazione intercom o una chiamata telefonica.
- 4. È possibile collegare con un filo il navigatore GPS o un radar detector ad SR10. Le istruzioni vocali del GPS o l'allarme radar detector si sentono anche in sottofondo tramite SR10 durante una conversazione intercom o una chiamata. Per i dettagli consultare la Guida dell'utente di SR10.

## 5.3 Accoppiamento selettivo avanzato - stereo A2DP o a mani libere

Quando si utilizza uno smartphone, a volte potrebbe essere necessario utilizzare selettivamente solo la cuffia 10R per la musica stereo A2DP oppure solo per il telefono a mani libere. Queste istruzioni sono rivolte a utenti esperti, che desiderano accoppiare la cuffia 10R agli smartphone solo con un profilo selettivo: A2DP per la musica stereo o HFP per le chiamate.

Se precedentemente un telefono è stato accoppiato alla cuffia 10R, è necessario azzerare il precedente elenco di accoppiamento su entrambi i dispositivi: telefono e 10R. Per azzerare l'elenco di accoppiamento sulla cuffia 10R, effettuare il reset di fabbrica o seguire la procedura di azzeramento dell'elenco di accoppiamento descritta nella sezione [13.1](#page-38-1), ["Impostazione della configurazione della cuffia"](#page-38-1). Per azzerare l'elenco di accoppiamento sul telefono, consultare il manuale del telefono. Per la maggior parte degli smartphone, cancellare Sena 10R dall'elenco dei dispositivi Bluetooth nel menu impostazioni.

## <span id="page-20-0"></span>**5.3.1 Solo musica stereo A2DP**

- 1. Per entrare nel menu configurazione vocale, tenere premuto il pulsante centrale per 10 secondi fino a quando viene emesso il messaggio vocale **"Configurazione"**.
- 2. Premendo il Pulsante (+) per quattro volte, viene emesso il messaggio vocale **"Accoppiamento media"**.
- 3. Cercare dispositivi Bluetooth sullo smartphone. Selezionare Sena 10R dall'elenco dei dispositivi rilevati sul telefono.
- 4. Inserire 0000 come PIN. Alcuni telefoni potrebbero non chiedere il PIN.

## **5.3.2 HFP solo per le telefonate**

- 1. Per entrare nel menu configurazione vocale, tenere premuto il pulsante centrale per 10 secondi fino a quando viene emesso il messaggio vocale **"Configurazione"**.
- 2. Premendo il Pulsante (+) per tre volte, viene emesso il messaggio vocale **"Accoppiamento selettivo telefono"**.
- 3. Cercare dispositivi Bluetooth sullo smartphone. Selezionare Sena 10R dall'elenco dei dispositivi rilevati sul telefono.
- 4. Inserire 0000 come PIN. Alcuni telefoni potrebbero non chiedere il PIN.

## <span id="page-20-1"></span>5.4 Accoppiamento intercom

## **5.4.1 Accoppiamento con altre cuffie 10R per conversazione intercom**

La cuffia 10R può essere accoppiata con altre tre cuffie per una conversazione intercom via Bluetooth.

- 1. Accendere le due cuffie 10R (A e B) da accoppiare.
- 2. Dopo aver premuto il pulsante centrale per 5 secondi, vengono emessi un singolo segnale acustico di tono medio e il messaggio vocale **"Accoppiamento intercom"**.

## $SENA + 10R$

3. Premere semplicemente il pulsante centrale di una delle due cuffie A o B e attendere che i LED di entrambe le cuffie diventino blu e che il collegamento intercom venga automaticamente stabilito. Le due cuffie 10R A e B sono accoppiate l'una all'altra per la conversazione intercom. Se il processo di accoppiamento non termina entro un minuto, la cuffia 10R torna alla modalità stand-by.

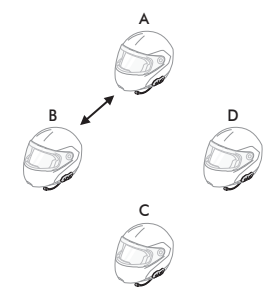

**Accoppiamento di A e B**

- 4. Seguendo la stessa procedura già descritta, è possibile eseguire altri accoppiamenti tra le cuffie A e C e tra le cuffie A e D.
- 5. La sequenza di accoppiamento intercom è '*Last-Come, First-Served (LCFS, ovvero Ultimo arrivato, Primo servito)*'. Se una cuffia ha più cuffie accoppiate per conversazioni intercom, la cuffia accoppiata per ultima viene impostata come *primo amico intercom*. L'amico intercom precedente diventa il *secondo amico intercom*, quindi il *terzo amico intercom*.

#### Nota:

Ad esempio, dopo le procedure di accoppiamento descritte in precedenza, la cuffia D è il *primo amico intercom* della cuffia A. La cuffia C è il *secondo amico intercom* della cuffia A e la cuffia B è il *terzo amico intercom* della cuffia A.

### <span id="page-22-0"></span>**5.4.2 Accoppiamento con altri modelli di cuffie Sena per la conversazione intercom**

La cuffia 10R può essere accoppiata con tutti gli altri modelli di cuffie Sena come 20S, SMH10 e SMH5 per la conversazione intercom. Seguire le stesse procedure sopra descritte per l'accoppiamento con questi modelli di cuffie.

#### Nota:

La cuffia SMH5 non può partecipare a una conferenza intercom a tre o quattro voci con la cuffia 10R. La capacità della cuffia SMH5 è limitata alla conversazione intercom a due voci con le altre cuffie Sena.

## 6 TELEFONO, GPS, SR10

## 6.1 Effettuare e rispondere alle chiamate

- 1. In caso di chiamata in arrivo, premere il pulsante centrale per rispondere alla chiamata.
- 2. Inoltre, se la Risposta telefonica attivata a voce (VOX telefono) è abilitata, è possibile rispondere alla chiamata in arrivo pronunciando ad alta voce una qualsiasi parola a scelta, a meno che non si è collegati a intercom.
- 3. Per terminare una chiamata, premere il pulsante centrale per 2 secondi fino a quando viene emesso un singolo segnale acustico di tono medio, oppure attendere che la persona chiamata termini la conversazione.
- 4. Per rifiutare una chiamata, premere il pulsante centrale per 2 secondi fino a quando viene emesso un segnale acustico mentre il telefono squilla.
- 5. Esistono vari modi per effettuare una chiamata:
	- Inserire il numero sul tastierino numerico del telefono ed effettuare la chiamata. La chiamata viene trasferita automaticamente alla cuffia.

## <span id="page-23-0"></span> $SENA + 10R$

– Nella modalità stand-by, premere il pulsante centrale per 3 secondi per attivare la composizione vocale del telefono. A tale scopo, il telefono deve essere dotato della funzione di composizione vocale. Per ulteriori istruzioni, consultare il manuale del telefono.

#### Nota:

- 1. Se alla cuffia sono collegati due telefoni e c'è una chiamata in arrivo dal secondo telefono durante la chiamata del primo telefono, è comunque possibile ricevere la chiamata dal secondo telefono. In questo caso, la chiamata dal primo telefono è in attesa. Se si termina una chiamata, si passa automaticamente alla chiamata del primo telefono.
- 2. Se alla cuffia sono collegati un telefono e un GPS, non è possibile ascoltare le istruzioni vocali del GPS durante la chiamata.

## 6.2 Composizione rapida

Telefonare rapidamente è possibile, grazie al menu vocale di chiamata rapida.

- 1. Per entrare nel menu vocale di composizione rapida, tenere premuto il pulsante (+) per 3 secondi, vengono emessi un singolo segnale acustico di tono medio e il messaggio vocale **"Chiamata rapida"**.
- 2. Premere il pulsante (+) o il pulsante (-) per navigare tra i menu. Vengono emessi dei messaggi vocali per ogni voce del menu.
- 3. Premere il pulsante centrale per selezionare un menu vocale tra i seguenti:

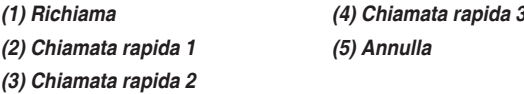

- 4. Dopo aver selezionato il menu richiama, viene emesso il messaggio vocale **"Richiama"**. Successivamente, per ripetere il numero dell'ultima chiamata, premere il pulsante centrale.
- 5. Per chiamare uno dei numeri di chiamata rapida, premere il pulsante (+) o il pulsante (-) per navigare tra i menu fino a quando viene emesso il messaggio vocale **"Chiamata rapida (#)"**. Successivamente, premere il pulsante centrale.

<span id="page-24-0"></span>6. Se si desidera abbandonare immediatamente la chiamata rapida, premere il pulsante (+) o il pulsante (-) fino a quando viene emesso il messaggio vocale **"Annulla"**, quindi premere il pulsante centrale. Se entro 15 secondi non viene premuto alcun pulsante, la cuffia 10R abbandona il menu vocale della chiamata rapida e ritorna alla modalità stand-by.

#### Nota:

- 1. Per utilizzare la funzione di chiamata rapida, assicurarsi di aver collegato il telefono e la cuffia.
- 2. Prima di utilizzare la composizione rapida, è necessario assegnare i numeri di composizione rapida (consultare la sezione [13.2.1,](#page-39-1) ["Chiamata rapida"](#page-39-1)).

## 6.3 Navigatore GPS

### **6.3.1 Accoppiamento GPS**

- Tenere premuto il pulsante centrale per 10 secondi fino a quando viene emesso il messaggio vocale **"Configurazione"**.
- 2. Premere il pulsante (+) fino a quando viene emesso il messaggio vocale **"Accoppiamento GPS"**.
- 3. Cercare dispositivi Bluetooth sul navigatore GPS. Selezionare Sena 10R dall'elenco dei dispositivi rilevati sul GPS.

4. Inserire 0000 come PIN.

#### Nota:

Quando la funzione Audio Multitasking è abilitata, se si accoppia il dispositivo GPS tramite accoppiamento GPS, le sue istruzioni non interrompono le conversazioni intercom, ma si sovrappongono ad esse.

#### 6.4 Sena SR10, adattatore radio bidirezionale

È possibile utilizzare contemporaneamente una radio bidirezionale e l'intercom Bluetooth della cuffia 10R tramite Sena SR10, un adattatore radio bidirezionale Bluetooth (consultare la sezione [5.2](#page-18-1), ["Accoppiamento](#page-18-1) [secondo telefono - Secondo telefono, GPS ed SR10"](#page-18-1)). L'audio in entrata dalla radio bidirezionale non interrompe una conversazione intercom, ma viene emesso in sottofondo. Tale caratteristica è utile durante una conversazione intercom con un passeggero sul sedile posteriore, utilizzando una radio bidirezionale per comunicazioni di gruppo con altri motociclisti.

## <span id="page-25-0"></span>7 MUSICA STEREO

## 7.1 Musica stereo Bluetooth

Il dispositivo audio Bluetooth deve essere accoppiato con la cuffia 10R seguendo le ["Accoppiamento con i cellulari - Telefono, Dispositivo stereo](#page-18-2) [Bluetooth"](#page-18-2) procedure descritte nella sezione [5.1](#page-18-2). La cuffia 10R supporta il Profilo con telecomando audio/video (AVRCP), per cui se anche il dispositivo audio Bluetooth supporta il profilo AVRCP, è possibile utilizzare la cuffia 10R per controllare in remoto la riproduzione di musica. Non sarà soltanto possibile regolare il volume ma usare anche funzioni come riproduzione, pausa, traccia successiva e traccia precedente.

- 1. Per riprodurre o mettere in pausa la musica, premere il pulsante centrale per 1 secondo fino a quando viene emesso un doppio segnale acustico.
- 2. Per regolare il volume, premere il pulsante (+) o il pulsante (-).
- 3. Per passare alla traccia successiva o alla traccia precedente, tenere premuto il pulsante (+) o il pulsante (-) per 1 secondo fino a quando viene emesso un singolo segnale acustico di tono medio.

## 7.2 Condivisione della musica

È possibile avviare la condivisione della musica con un amico intercom usando la musica stereo Bluetooth durante una conversazione intercom a due voci (consultare la sezione [8.1](#page-26-1), ["Intercom a due voci"](#page-26-1)). Una volta terminata la condivisione della musica, è possibile tornare alla conversazione intercom. Per avviare o terminare la condivisione della musica, premere il pulsante centrale per 1 secondo durante una conversazione intercom fino a quando viene emesso un doppio segnale acustico. Per passare alla traccia successiva o alla traccia precedente, tenere premuto il pulsante (+) o il pulsante (-) per 1 secondo.

Nota:

- 1. Sia l'utente che l'amico intercom possono controllare la riproduzione di musica in remoto, ad esempio passare alla traccia successiva o alla traccia precedente.
- 2. La condivisione della musica verrà messa in pausa quando viene utilizzato un telefono o si ascoltano le istruzioni GPS.
- 3. Quando la funzione Audio Multitasking è abilitata, se si effettua una chiamata intercom mentre si sta ascoltando la musica, la condivisione della musica non funziona.

## <span id="page-26-0"></span>8 INTERCOM

Assicurarsi che i dispositivi intercom siano accoppiati come descritto nella sezione [5.4](#page-20-1), ["Accoppiamento intercom"](#page-20-1)

## <span id="page-26-1"></span>8.1 Intercom a due voci

## **8.1.1 Avviare intercom a due voci**

È possibile iniziare una conversazione intercom con qualsiasi amico intercom premendo il pulsante centrale. Premere una volta il pulsante centrale per l'intercom con il *primo amico intercom*, premere due volte il pulsante centrale per l'intercom con il *secondo amico intercom* e premere tre volte il pulsante centrale per l'intercom con il *terzo amico intercom*.

## **8.1.2 Terminare intercom a due voci**

È possibile interrompere una conversazione intercom utilizzando il pulsante centrale. Tenere premuto il pulsante centrale per 1 secondo per terminare qualsiasi intercom. Oppure, è possibile toccare una volta per terminare l'intercom con il *primo amico intercom*, toccare due volte per terminare l'intercom con il *secondo amico intercom* e toccare tre volte per terminare l'intercom con il *terzo amico intercom*.

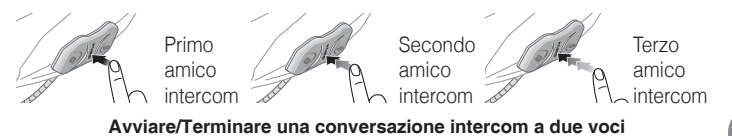

### <span id="page-27-1"></span><span id="page-27-0"></span>8.2 Intercom a tre voci

### **8.2.1 Avviare intercom a tre voci**

L'utente (A) può creare una conferenza intercom a tre voci con altri amici 10R (B e C) stabilendo due collegamenti intercom contemporaneamente. Mentre è in corso una conferenza intercom a tre voci, il collegamento dei telefoni di tutti e tre i partecipanti viene temporaneamente interrotto. Tuttavia, appena la conferenza intercom termina oppure uno dei partecipanti abbandona la conversazione intercom, tutti i telefoni si ricollegano automaticamente alle rispettive cuffie. In caso di chiamata in arrivo sul telefono durante la conferenza intercom, terminare la conferenza intercom per ricollegarsi automaticamente e ricevere la chiamata.

1. Per la conferenza intercom a tre voci, l'utente (A) deve essere accoppiato con altri due amici intercom (B e C).

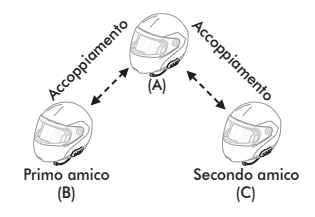

2. Avviare una conversazione intercom con uno dei due amici del gruppo intercom. L'utente (A), ad esempio, può avviare una conversazione intercom con l'amico intercom (B). In alternativa, l'amico intercom (B) può avviare una chiamata intercom con l'utente  $(A)$ .

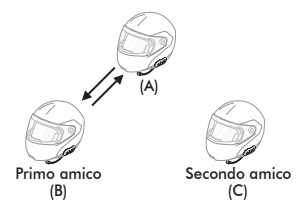

3. L'utente (A) può chiamare il secondo amico intercom (C) premendo due volte il pulsante centrale, oppure il secondo amico intercom (C) può unirsi alla conversazione intercom effettuando una chiamata intercom all'utente (A).

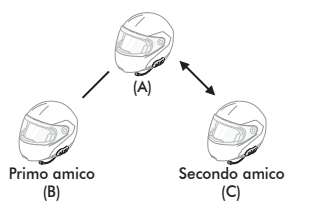

4. A questo punto, l'utente (A) e gli altri due amici intercom 10R (B e C) stanno effettuando una conferenza intercom a tre voci.

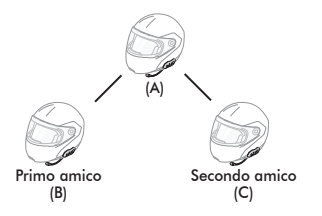

## <span id="page-28-0"></span>**8.2.2 Terminare intercom a tre voci**

È possibile terminare completamente l'intercom da conferenza o semplicemente interrompere il collegamento intercom con uno degli amici intercom attivi.

- 1. Per terminare completamente l'intercom da conferenza a tre voci, premere il pulsante centrale per 3 secondi fino a quando viene emesso un segnale acustico. In tal modo, vengono interrotti entrambi i collegamenti intercom con (B) e (C).
- 2. Premere una o due volte il pulsante centrale per interrompere il collegamento intercom con uno dei due amici intercom rispettivamente. Ad esempio, premendo una volta il pulsante centrale, è possibile terminare il collegamento intercom solo con il primo amico intercom (B). Il collegamento intercom con il secondo amico intercom (C), tuttavia, non si interrompe.

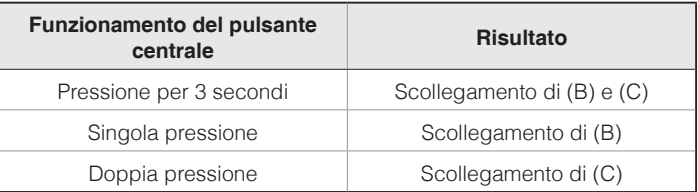

**Terminare intercom a tre voci**

Italiano

### <span id="page-29-0"></span>8.3 Intercom a quattro voci

### **8.3.1 Avviare intercom a quattro voci**

È possibile creare una conferenza intercom a quattro voci con altri tre utenti 10R aggiungendo un partecipante intercom in più alla conversazione intercom a tre voci. Durante una conversazione intercom a tre voci come quella descritta nella sezione [8.2](#page-27-1), ["Intercom a tre voci"](#page-27-1), un nuovo partecipante (D), amico intercom dell'utente (C), può unirsi alla conferenza intercom effettuando una chiamata intercom all'utente (C). Tenere presente che in questo caso il nuovo partecipante (D) è un amico intercom di (C), non dell'utente (A).

## <span id="page-29-1"></span>**8.3.2 Terminare intercom a quattro voci**

Come per intercom a tre voci, è possibile terminare completamente una conferenza intercom a quattro voci o terminare solo un singolo collegamento intercom.

1. Per terminare la conferenza intercom a quattro voci, premere il pulsante centrale per 3 secondi fino a quando viene emesso un segnale acustico. In tal modo, si terminano tutti i collegamenti intercom tra l'utente (A) e gli amici intercom (B) e (C).

2. Premere una o due volte il pulsante centrale per interrompere il collegamento intercom con uno dei due amici intercom rispettivamente. Tuttavia, se si scollega il secondo amico (C) premendo due volte il pulsante centrale, l'utente verrà scollegato anche dal terzo partecipante (D). Ciò avviene perché il terzo partecipante (D) è collegato all'utente tramite il secondo amico (C).

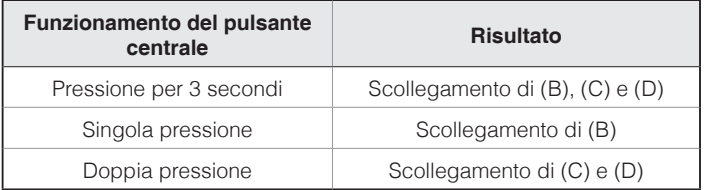

#### **Terminare intercom a quattro voci**

#### Nota:

Durante l'intercom a più voci sono collegate più cuffie. A causa di vari segnali che interferiscono tra loro, la distanza intercom dell'intercom a più voci è relativamente più breve dell'intercom a due voci.

## <span id="page-30-0"></span>9 CONFERENZA TELEFONICA CON PARTECIPANTE INTERCOM A TRE VOCI

- 1. Se durante una conversazione intercom c'è una chiamata in arrivo sul telefono, viene emesso uno squillo. Si può scegliere di 1) rispondere alla chiamata telefonica e interrompere la conversazione intercom, oppure 2) rifiutare la chiamata telefonica e mantenere la conversazione intercom.
	- 1) Per rispondere alla chiamata telefonica e interrompere la conversazione intercom, premere il pulsante centrale. La funzionalità VOX telefono non funziona se si è collegati a intercom. Quando si termina la chiamata, l'intercom sarà automaticamente ripristinata.
	- 2) Per rifiutare la chiamata telefonica e mantenere la conversazione intercom, premere il pulsante centrale per 2 secondi fino a quando viene emesso un segnale acustico.

A differenza di altre cuffie Bluetooth per motocicletta, ciò impedisce a un utente di essere escluso da una conversazione intercom a causa di una chiamata telefonica in arrivo.

- 2. Quando si riceve una chiamata intercom durante una chiamata telefonica, vengono emessi 4 segnali acustici di tono alto che avvertono dell'arrivo di una chiamata intercom. Inoltre, viene emesso il messaggio vocale **"Intercom richiesto"**. In questo caso, la chiamata intercom non prevale sulla chiamata telefonica perché la priorità dell'intercom è inferiore a quella della chiamata telefonica. È necessario terminare la chiamata telefonica per effettuare o ricevere una chiamata intercom.
- È possibile effettuare una conferenza telefonica a tre voci aggiungendo un amico intercom alla conversazione telefonica. Durante una conversazione telefonica, premere il pulsante centrale per invitare uno degli amici intercom alla linea telefonica. Per scollegare prima l'intercom e quindi tornare alla chiamata telefonica privata, terminare l'intercom premendo il pulsante centrale. Per terminare la chiamata telefonica e mantenere la conversazione intercom, premere il pulsante centrale per 2 secondi oppure attendere che la persona sulla linea telefonica termini la chiamata.

<span id="page-31-0"></span>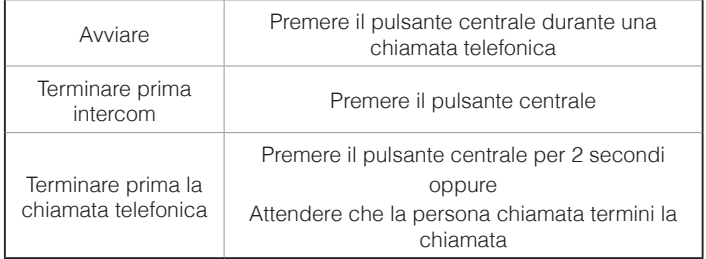

**Avvio e interruzione di una conferenza telefonica a tre voci**

## 10 GROUP INTERCOM

Group Intercom consente di creare un intercom da conferenza a più voci con altre tre cuffie più accoppiate di recente.

- 1. Effettuare l'accoppiamento intercom con un massimo di tre cuffie con cui si desidera tenere una conversazione Group Intercom.
- 2. Premere contemporaneamente il pulsante (+) e il pulsante (-) per avviare Group Intercom. Il LED lampeggia contemporaneamente in blu e rosso e viene emesso un messaggio vocale, **"Intercom di gruppo"**.
- 3. Per terminare Group Intercom, premere il pulsante centrale per 3 secondi durante Group Intercom. Viene emesso il messaggio vocale **"Intercom gruppo terminato"**.

## <span id="page-32-0"></span>11 UNIVERSAL INTERCOM

È possibile tenere una conversazione intercom con cuffie Bluetooth non Sena utilizzando la funzione Universal Intercom. Le cuffie Bluetooth non Sena possono essere collegate alla cuffia Bluetooth Sena se supportano il Profilo viva voce (HFP) Bluetooth. La distanza operativa può differire a seconda delle prestazioni della cuffia Bluetooth collegata. In genere, è inferiore alla normale distanza intercom poiché utilizza il Profilo viva voce Bluetooth. Universal Intercom influenza sia il collegamento della chiamata sia la connessione multipoint (principalmente utilizzata per le connessioni GPS dei motociclisti). Non è possibile utilizzare un dispositivo a connessione multipoint mentre si utilizza Universal Intercom, come nel caso seguente.

- 1. Se una cuffia non Sena non supporta una connessione multipoint, non è in grado di utilizzare una connessione chiamata mentre è in uso Universal Intercom.
- 2. Per quanto riguarda le cuffie Sena, Universal Intercom influenza la connessione multipoint.
- 3. Se viene accesa una cuffia non Sena (già accoppiata come Universal Intercom con Sena), la connessione multipoint viene disattivata automaticamente. Inoltre, la cuffia non Sena viene collegata automaticamente alla cuffia Sena come Universal Intercom. Pertanto, non è possibile utilizzare i dispositivi a connessione multipoint, come il GPS, mentre è accesa una cuffia non Sena.
- 4. Anche se la cuffia non Sena fosse scollegata come Universal Intercom, la connessione multipoint non verrebbe ripristinata automaticamente. Per ripristinare la connessione multipoint, è necessario per prima cosa spegnere la cuffia non Sena, quindi tentare di collegare manualmente il dispositivo multipoint dallo schermo del dispositivo o semplicemente riavviare il dispositivo, in modo che si colleghi automaticamente alla cuffia Sena.

## <span id="page-33-0"></span>11.1 Accoppiamento intercom universale

La cuffia 10R può essere accoppiata con cuffie Bluetooth non Sena per una conversazione intercom Bluetooth. È possibile accoppiare la cuffia 10R con una sola cuffia Bluetooth non Sena, quindi, se si effettua l'accoppiamento con una cuffia Bluetooth non Sena diversa, il precedente accoppiamento viene cancellato.

- 1. Accendere la cuffia 10R e la cuffia Bluetooth non Sena che si vuole accoppiare.
- 2. Tenere premuto il pulsante centrale per 10 secondi per entrare in Configurazione. Premere il pulsante (+) o il pulsante (-) fino a quando viene emesso il messaggio vocale **"Accoppiamento intercom universale"**. Premere il pulsante centrale per entrare in modalità Accoppiamento Universal Intercom, il LED blu lampeggia rapidamente e vengono emessi diversi segnali acustici.
- 3. Eseguire l'operazione richiesta per l'accoppiamento a mani libere sulla cuffia Bluetooth non Sena (consultare il Manuale utente delle cuffie da utilizzare). La cuffia 10R eseguirà automaticamente l'accoppiamento con la cuffia Bluetooth non Sena in modalità accoppiamento.

## 11.2 Universal Intercom a due voci

È possibile avviare un collegamento Universal Intercom con cuffie Bluetooth non Sena utilizzando lo stesso metodo di collegamento intercom previsto per il collegamento con altre cuffie Sena. È possibile premere una volta il pulsante centrale per avviare una conversazione intercom con il primo amico intercom, premere due volte per il secondo amico intercom e premere tre volte per il terzo amico intercom.

Le cuffie Bluetooth non Sena supportano il collegamento Universal Intercom, attivando la composizione vocale o utilizzando la funzione di ripetizione dell'ultimo numero. L'utente può anche interrompere il collegamento esistente utilizzando l'operazione per terminare una chiamata (consultare il Manuale utente delle cuffie per la composizione vocale, la ripetizione e la chiusura di una chiamata).

## <span id="page-34-0"></span>11.3 Universal Intercom a tre voci

È possibile effettuare un collegamento intercom universale a tre voci con due cuffie 10R e una cuffia Bluetooth non Sena. Se viene effettuato il collegamento intercom, tutte le cuffie collegate non possono utilizzare la funzione di chiamata telefonica dato che il collegamento tra la cuffia e il telefono viene interrotto temporaneamente. Se la chiamata intercom viene interrotta, il collegamento del telefono viene ripristinato automaticamente in modo da poter utilizzare una funzione di chiamata telefonica.

1. Per la conferenza intercom a tre voci, occorre che (A) sia accoppiato con una cuffia Bluetooth non Sena (B) e un'altra cuffia 10R (C).

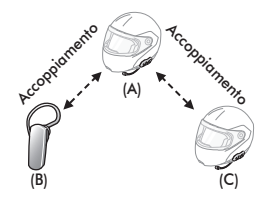

2. Avviare una conversazione intercom con una cuffia Bluetooth non Sena (B) del gruppo intercom. Ad esempio, può essere l'utente (A) ad avviare una conversazione intercom con la cuffia Bluetooth non Sena (B). Può anche essere la cuffia Bluetooth non Sena (B) ad avviare una chiamata intercom con l'utente (A).

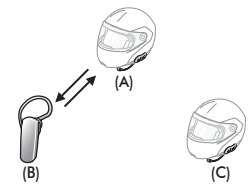

3. L'altra cuffia 10R (C) può unirsi alla conversazione intercom effettuando una chiamata intercom all'utente (A).

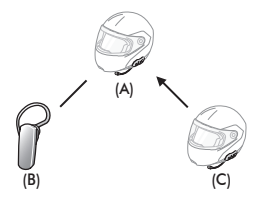

<span id="page-35-0"></span>4. Ora l'utente (A), la cuffia Bluetooth non Sena (B) e l'altra cuffia 10R (C) stanno effettuando una conferenza intercom a tre voci.

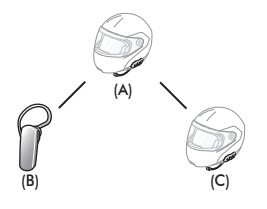

5. L'utente può scollegarsi dalla conversazione Universal Intercom a tre voci nello stesso modo previsto per la conversazione intercom a tre voci normale. Consultare la sezione [8.2.2](#page-28-0), ["Terminare intercom a](#page-28-0) [tre voci"](#page-28-0).

## 11.4 Universal Intercom a quattro voci

È possibile effettuare un collegamento Universal Intercom a quattro voci con due configurazioni diverse, 1) tre 10R e una cuffia Bluetooth non Sena oppure 2) due 10R e due cuffie Bluetooth non Sena.

Sono inoltre disponibili altre due configurazioni per Universal Intercom a quattro voci, 1) la cuffia dell'utente (A), una cuffia Bluetooth non Sena (B), un'altra cuffia 10R (C) e una cuffia Bluetooth non Sena (D), 2) la cuffia dell'utente (A), una cuffia Bluetooth non Sena (B) e due altre cuffie 10R (C e D). L'utente può effettuare la chiamata Universal Intercom a quattro voci nello stesso modo previsto per la chiamata intercom a quattro voci normale.

## **11.4.1 Universal Intercom a quattro voci Caso 1**

Due cuffie 10R (A e C) e due cuffie Bluetooth non Sena (B e D).

1. Può essere l'utente (A) ad avviare una conversazione intercom con la cuffia Bluetooth non Sena (B).

<span id="page-36-0"></span>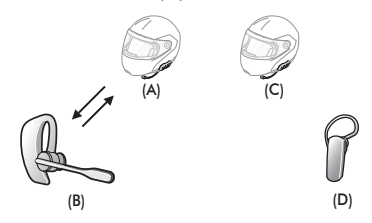

2. L'altra cuffia 10R (C) può unirsi alla conversazione intercom effettuando una chiamata intercom all'utente (A).

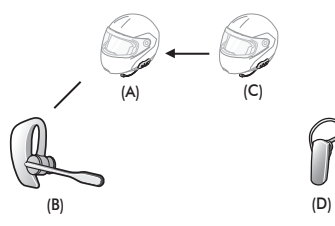

3. La cuffia Bluetooth non Sena (D) può unirsi alla conferenza intercom effettuando una chiamata intercom alla cuffia 10R (C).

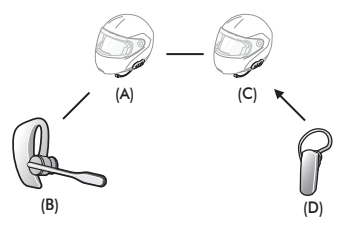

4. A questo punto, due cuffie 10R (A e C) e due cuffie Bluetooth non Sena (B e D) sono collegate all'Universal Intercom a quattro voci.

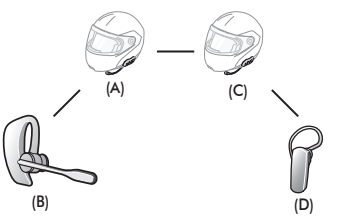

L'utente può scollegarsi dall'Universal Intercom a quattro voci nello stesso modo previsto per la conversazione intercom a quattro voci normale. Consultare la sezione [8.3.2](#page-29-1), ["Terminare intercom a quattro voci"](#page-29-1).

## <span id="page-37-0"></span>**11.4.2 Universal Intercom a quattro voci Caso 2**

Tre cuffie 10R (A, C e D) e una cuffia Bluetooth non Sena (B). La procedura è la stessa che viene descritta per il caso 1 nella sezione [11.4.1](#page-36-0).

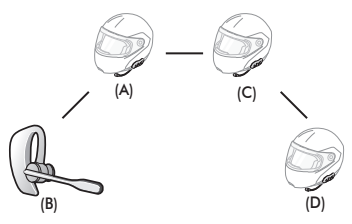

## 12 PRIORITÀ FUNZIONI

La cuffia 10R funziona con il seguente ordine di priorità:

*(più alta)* Telefono

Intercom

Condivisione della musica tramite musica stereo Bluetooth

*(più bassa)* Musica stereo Bluetooth

Una funzione con priorità più bassa sarà sempre interrotta da una funzione con priorità più alta.

#### Nota:

Se la musica viene selezionata come sorgente audio prioritaria, l'ordine delle priorità cambierà come di seguito indicato:

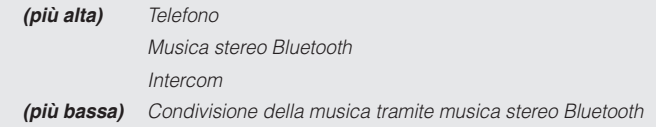

## <span id="page-38-0"></span>13 IMPOSTAZIONE DELLA CONFIGURAZIONE

## <span id="page-38-1"></span>13.1 Impostazione della configurazione della cuffia

- 1. Per entrare nel menu configurazione, tenere premuto il pulsante centrale per 10 secondi fino a quando viene anche emesso il messaggio vocale **"Configurazione"**.
- 2. Premere il pulsante (+) o il pulsante (-) per navigare tra i menu. Vengono emessi dei messaggi vocali per ogni voce del menu.
- 3. È possibile eseguire il comando premendo il pulsante centrale.

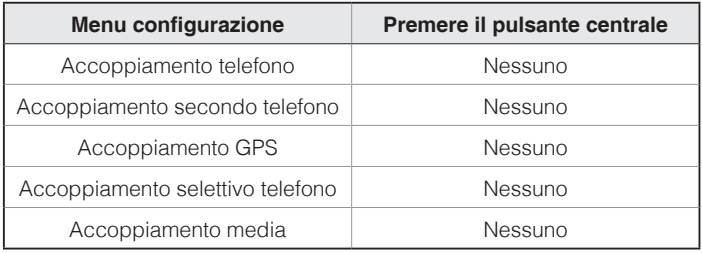

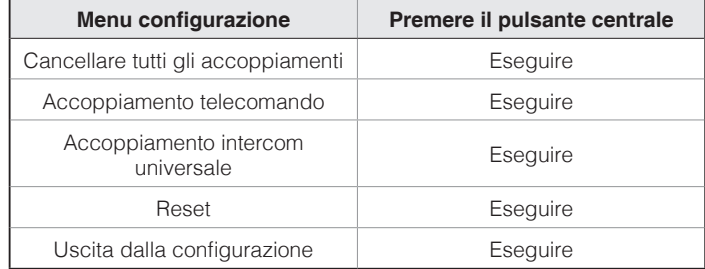

### <span id="page-39-0"></span>13.2 Impostazioni di configurazione del software

È possibile modificare le impostazioni della cuffia da Sena Device Manager oppure dall'app Sena Utility.

### <span id="page-39-1"></span>**13.2.1 Chiamata rapida**

Assegnare i numeri di composizione rapida per effettuare rapidamente una chiamata.

### **13.2.2 Sorgente audio prioritaria (impostazione predefinita: Intercom)**

Sorgente audio prioritaria consente di selezionare la priorità tra intercom e musica (che include le istruzioni dell'applicazione GPS e le notifiche dei messaggi) da uno smartphone. Selezionando intercom come sorgente audio prioritaria, la musica sarà interrotta durante una conversazione intercom. Selezionando la musica come sorgente audio prioritaria, le conversazioni intercom saranno interrotte durante l'ascolto di musica.

Nota:

La funzione Sorgente audio prioritaria è attiva solo quando Audio Multitasking è disabilitato.

## **13.2.3 Aumento del volume medio (impostazione predefinita: disabilitata)**

Abilitando l'aumento del volume medio, il volume massimo complessivo aumenta. Disabilitando l'aumento del volume medio, il volume massimo complessivo diminuisce, ma il suono è più bilanciato.

## **13.2.4 VOX telefono (impostazione predefinita: abilitata)**

Se questa funzionalità è abilitata, è possibile rispondere alle chiamate in arrivo con la voce. Quando viene emessa una suoneria per una chiamata in arrivo, è possibile rispondere al telefono pronunciando ad alta voce una parola come **"Ciao"** o soffiando dell'aria nel microfono. VOX telefono viene disabilitata temporaneamente se si è collegati a intercom. Se questa funzionalità è disabilitata, è necessario premere il pulsante centrale per rispondere a una chiamata in arrivo.

## **13.2.5 VOX intercom (impostazione predefinita: disabilitata)**

Se questa funzionalità è abilitata, è possibile avviare con la voce una conversazione intercom con l'ultimo amico intercom collegato. Quando si desidera avviare una conversazione intercom, pronunciare ad alta voce una parola come **"Ciao"** oppure soffiare dell'aria nel microfono. Se si avvia una conversazione intercom con la voce, l'intercom termina automaticamente quando l'utente ed il suo amico intercom rimangono in silenzio per 20 secondi. Tuttavia, se viene avviata manualmente una conversazione intercom premendo il pulsante centrale, è necessario terminare la conversazione intercom manualmente. Tuttavia, se viene avviata una conversazione intercom con la voce e viene terminata manualmente premendo il pulsante centrale, non sarà temporaneamente possibile avviare l'intercom con la voce. In questo caso, è necessario premere il pulsante centrale per riavviare l'intercom. In questo modo si evitano ripetuti collegamenti intercom involontari dovuti al forte rumore del vento. Dopo aver riavviato la cuffia, è possibile avviare nuovamente l'intercom con la voce.

## **13.2.6 HD Voice (impostazione predefinita: disabilitata)**

HD Voice consente di comunicare in alta definizione durante le chiamate telefoniche. Questa funzionalità aumenta la qualità per ottenere un audio chiaro e nitido durante le conversazioni telefoniche.

Se abilitata, le conversazioni intercom si interrompono in caso di chiamata telefonica in arrivo e l'audio emesso dalla SR10 durante le conversazioni intercom viene escluso. Se HD Voice è abilitata, la conferenza telefonica a tre voci con partecipante intercom non è disponibile.

#### Nota:

- 1. Contattare il produttore del dispositivo Bluetooth da collegare alla cuffia per confermarne la compatibilità con HD Voice.
- 2. La funzione HD Voice è attiva solo quando Audio Multitasking è disabilitato.

## **13.2.7 Intercom HD (impostazione predefinita: abilitata)**

Intercom HD migliora la qualità dell'audio di una conversazione intercom a due voci da normale ad HD. Intercom HD viene momentaneamente disabilitato quando si partecipa a una conversazione intercom a più voci. Se questa caratteristica è disabilitata, l'audio di una conversazione intercom a due voci passa alla qualità normale.

#### Nota:

- 1. La distanza intercom dell'intercom HD è relativamente più breve dell'intercom normale.
- 2. La funzione Intercom HD è attiva solo quando Audio Multitasking è disabilitato.

## **13.2.8 Sensibilità VOX intercom (impostazione predefinita: 3)**

È possibile regolare la sensibilità VOX in base all'ambiente di guida. Il livello 5 è l'impostazione di sensibilità maggiore e il livello 1 è quella minore.

## **13.2.9 Messaggi vocali (impostazione predefinita: abilitata)**

I messaggi vocali possono essere disabilitati tramite le impostazioni di configurazione del software, ma i seguenti messaggi vocali sono sempre attivi.

– Menu impostazioni di configurazione della cuffia, indicatore del livello batteria, chiamata rapida

## **13.2.10 Sidetone (impostazione predefinita: disabilitata)**

Sidetone è un feedback audio della voce dell'utente. È utile per parlare naturalmente al livello adeguato a seconda del cambiamento delle condizioni di rumore del casco. Se questa funzionalità è abilitata, l'utente può sentire ciò che viene detto durante una conversazione intercom o una chiamata telefonica.

## **13.2.11 Advanced Noise Control™ (impostazione predefinita: abilitata)**

Quando la funzione Advanced Noise Control è abilitata, i rumori ambientali durante una conversazione intercom vengono ridotti. Se la funzione è disabilitata, i rumori ambientali si mescolano alla voce durante la conversazione intercom.

## **13.2.12 Audio Multitasking™ (impostazione predefinita: disabilitata)**

Audio Multitasking consente di ascoltare l'audio di due funzionalità contemporaneamente. Quando la funzione Audio Multitasking è abilitata, le telefonate, le istruzioni GPS e le conversazioni intercom possono sovrapporsi all'audio della musica o delle istruzioni dell'applicazione GPS di uno smartphone in sottofondo, a volume ridotto. Aumentando o riducendo il volume dell'audio in primo piano, si aumenta o riduce anche il volume dell'audio sovrapposto in sottofondo. Il volume dell'audio in primo piano può essere regolato tramite la cuffia. È possibile regolare la quantità di audio udibile in sottofondo tramite l'app Sena Utility. Quando la funzione Audio Multitasking è abilitata, Intercom HD, HD Voice e Sorgente audio prioritaria vengono disabilitate momentaneamente.

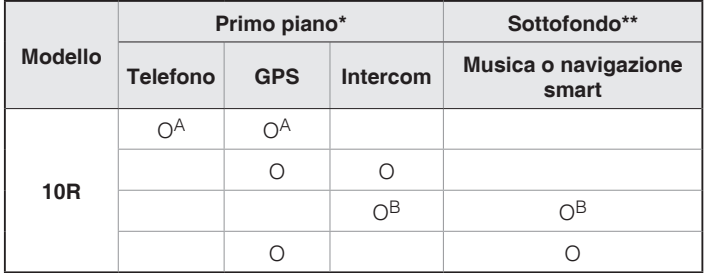

**Tabella di combinazione primo piano e sottofondo**

- \* È possibile ascoltare contemporaneamente due sorgenti audio in sottofondo allo stesso livello di volume.
- \*\* È possibile ascoltare solo un audio in sottofondo alla volta mentre si ascolta una sorgente audio in primo piano.
- A. Durante le telefonate è possibile ascoltare le istruzioni GPS e il livello del volume di entrambe le sorgenti audio può essere regolato tramite cuffia.
- B. Durante le conversazioni intercom, le istruzioni dell'applicazione GPS vengono riprodotte in sottofondo.

#### Nota:

- 1. La funzione Audio Multitasking si attiva durante le conversazioni intercom a due voci con una cuffia che supporta questa caratteristica.
- 2. Quando si disabilita la funzione Audio Multitasking, la sorgente audio in sottofondo torna al rispettivo livello di volume.
- 3. Sui dispositivi iOS l'uso della funzione Audio Multitasking è limitato.
- 4. Per il corretto funzionamento della funzione Audio Multitasking, è necessario spegnere e accendere la cuffia. Riavviare la cuffia.
- Italiano
- 5. Alcuni dispositivi GPS potrebbero non supportare questa funzionalità.

### **13.2.13 Volume di sottofondo (impostazione predefinita: livello 5)**

Il Volume di sottofondo può essere regolato solo quando è abilitato Audio Multitasking. Il livello 9 è l'impostazione di volume maggiore e il livello 0 è quella minore.

## <span id="page-43-0"></span>14 TELECOMANDO

È possibile controllare la cuffia 10R in remoto tramite Bluetooth utilizzando l'Handlebar Remote (venduto separatamente). Ciò consente di evitare di dover staccare la mano dal manubrio per utilizzare i pulsanti. Prima di utilizzarli, la cuffia 10R e l'Handlebar Remote devono essere accoppiati.

## 14.1 Accoppiamento con l'Handlebar Remote

- 1. Accendere la cuffia 10R e l'Handlebar Remote.
- Premere il pulsante centrale per 10 secondi per entrare nella configurazione. Premere il pulsante (+) fino a quando viene emesso il comando vocale **"Accoppiamento telecomando"**. Premere il pulsante centrale per entrare nella modalità di accoppiamento telecomando, il LED rosso lampeggia rapidamente e vengono emessi diversi segnali acustici.
- 3. Sull'Handlebar Remote, premere il pulsante posteriore per 5 secondi fino a quando il relativo LED lampeggia in rosso e blu. La cuffia 10R esegue automaticamente l'accoppiamento con l'Handlebar Remote in modalità accoppiamento. Quando l'accoppiamento avviene con successo, viene emesso il messaggio vocale **"Controllo in remoto collegato"**.

## 14.2 Utilizzo dell'Handlebar Remote

La tabella seguente descrive il funzionamento dei pulsanti per varie funzioni dell'Handlebar Remote.

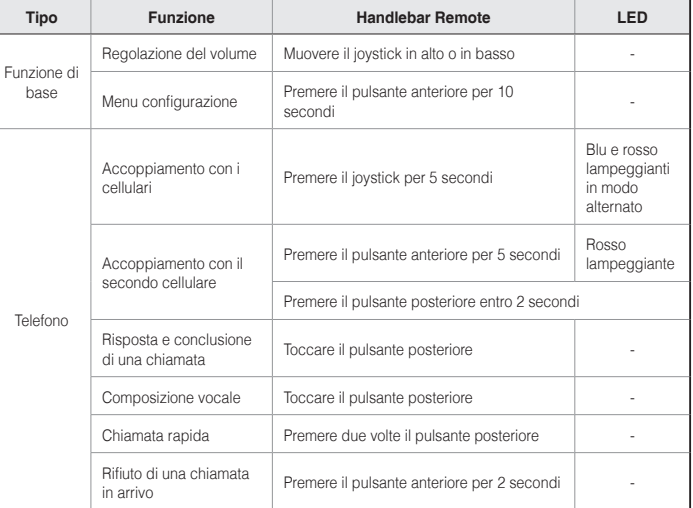

**10R I SENA** 

<span id="page-44-0"></span>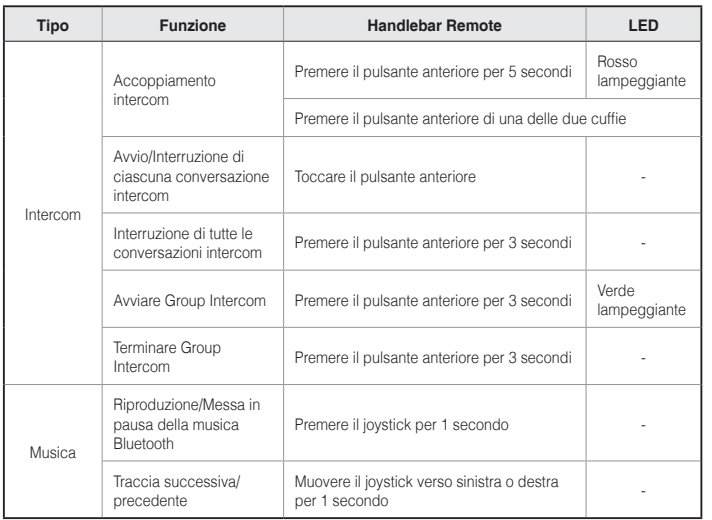

**Tabella di funzionamento dei pulsanti dell'Handlebar Remote**

## 15 AGGIORNAMENTO DEL FIRMWARE

La cuffia 10R supporta gli aggiornamenti del firmware. È possibile aggiornare il firmware utilizzando Sena Device Manager (consultare la sezione [4.6.1](#page-17-1), ["Sena Device Manager"\)](#page-17-1). Per verificare il software più recente disponibile per il download, visitare il sito Web Sena Bluetooth **[www.sena.com/it](http://www.sena.com/it)**.

## <span id="page-45-0"></span>16 RISOLUZIONE DEI PROBLEMI

### 16.1 Fallimento del collegamento intercom

Quando si tenta di avviare una conversazione intercom con un amico intercom che non è disponibile entro la portata massima, o che è già impegnato in una conferenza intercom con altri motociclisti o in una chiamata telefonica, viene emesso un doppio segnale acustico di tono basso a indicare un segnale intercom occupato. In questo caso sarà necessario riprovare più tardi.

### 16.2 Ricollegamento intercom

Se l'amico intercom esce dalla portata massima durante la conversazione intercom, si sentiranno rumori statici e la comunicazione intercom verrà interrotta. In questo caso, la cuffia 10R cercherà automaticamente di ricollegarsi all'intercom ogni 8 secondi e verranno emessi doppi segnali acustici di tono alto fino a quando l'intercom non verrà ripristinata. Se non si desidera ricollegarsi, premere il pulsante centrale per arrestare il tentativo.

## 16.3 Reset dopo errore

In caso di malfunzionamento o errore della cuffia 10R, è possibile ripristinare il dispositivo premendo il pulsante di reset incassato nel foro collocato sotto il pulsante (+). Inserire una graffetta nel foro e premere leggermente il pulsante di reset per un secondo. La cuffia 10R si spegne. Riavviare il sistema e tentare di nuovo. Questa operazione non ripristina le impostazioni di fabbrica della cuffia.

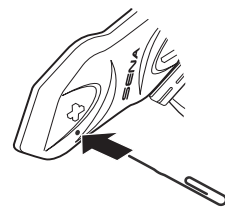

#### 16.4 Impostazioni di fabbrica

Per ripristinare le impostazioni di fabbrica della cuffia, utilizzare il Reset in configurazione. La cuffia ripristina automaticamente le impostazioni di fabbrica e si spegne. Per ulteriori dettagli, consultare la sezione [13.1](#page-38-1), ["Impostazione della configurazione della cuffia"](#page-38-1).

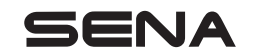

**[www.sena.com/it](http://www.sena.com/it)**